## Using Microsoft Word Style File

World Scientific has produced a style/template document for Microsoft Word which will allow authors to prepare manuscript that can be brought directly into the World Scientific production process for Books, and preserving a lot of their structuring for a regular typeset book size [9 in x 6 in]. This will enable the more accurate production of page proofs, reducing your need during proofreading to locate typographic mistakes.

## List of files

World Scientific Word templates and sample files are located on the website in a zip format called **ws-bk9x6\_word.zip**. Download and unzip this. Once unzipped successfully, you will find the following files:

| bk-checklist.pdf                                                                                                    | : check list for authors submitting their manuscript                                                                                                    |
|----------------------------------------------------------------------------------------------------|----------------------------------------------------------------------------------------------------|
| bk-readme9x6_word.pdf                                                                                                    | : preliminary guide                                                                                                    |
| bk-instruction9x6_word.pdf                                                                                                  | : general instructions                                                                                                    |
| ws-bk9x6_chapter.dot                                                                                                    | : template for Chapters (template usage guide with sample text)                                                                                                    |
| ws-bk9x6_chapter.pdf                                                                                                    | : template usage guide (pdf version of ws-bk9x6_chapter.dot)                                                                                                    |
| ws-bk9x6_master.docx                                                                                                    | : template for Dedication, Preface, TOC, Bibliography, Index                                                                                                    |
| ws-bk9x6_appendix.dot                                                                                                    | : template for Appendix                                                                                                    |
| ws-bk9x6_chapter.docx                                                                                                    | : sample chapter                                                                                                    |
| bk-instruction9x6_word.pdf<br>ws-bk9x6_chapter.dot<br>ws-bk9x6_chapter.pdf<br>ws-bk9x6_master.docx<br>ws-bk9x6_appendix.dot | <ul> <li>: general instructions</li> <li>: template for Chapters (template usage guide with sample text)</li> <li>: template usage guide (pdf version of ws-bk9x6_chapter.dot)</li> <li>: template for Dedication, Preface, TOC, Bibliography, Index</li> <li>: template for Appendix</li> </ul> |

The template can be retained in the current working folder and double clicking it should open a new chapter whenever the need arises. Now just overwrite its contents with your text, save and continue editing / styling as required.

## Applying World Scientific styles to your documents

To use a style, first select the text to which you would like to attach the style, then choose the style name from the Styles list box on the tool bar or by using WSPC Toolbar.

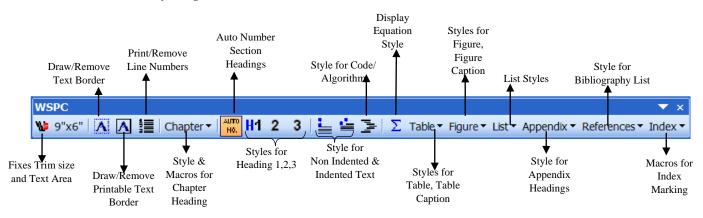

Office 2007 and later users can access this toolbar via Add-Ins menu.

11 ~ .

| W                                                                                                   |      |      |        |             |            | W        | s-bk9x6_cł | hapter.do | t [Compatib | ility Mode] - | Microsoft \ | Word    |
|----------------------------------------------------------------------------------------------------|------|------|--------|-------------|------------|----------|------------|-----------|-------------|---------------|-------------|---------|
| File                                                                                                | Home | Menu | Insert | Page Layout | References | Mailings | Review     | View      | MathType    | Developer     | Add-Ins     | Acrobat |
| 🔰 9"x6" 🗛 🗛<br>🚰 Chapter - 🞆 H1 2 3 🛓 🖆 🔁 🔉 Table - Figure - List - Appendix - References - Index - |      |      |        |             |            |          |            |           |             |               |             |         |

| The World Scientific styles are listed below: |               |                           |  |  |  |  |
|-----------------------------------------------|---------------|---------------------------|--|--|--|--|
| Style Name                                    | Short cut Key | Style apply for           |  |  |  |  |
| Chapter No                                    | Alt+CN        | Chapter Number            |  |  |  |  |
| Chapter Title                                 | Alt+CT        | Chapter Title             |  |  |  |  |
| Heading 1-4                                   | Alt+1-4       | Headings 1-4              |  |  |  |  |
| Text,                                         | Alt+TX        | Para,                     |  |  |  |  |
| Text Indent                                   | Alt+TI        | Indented para             |  |  |  |  |
| List                                          | Alt+LI        | LIST                      |  |  |  |  |
| Equation                                      | Alt+EQ        | Equations                 |  |  |  |  |
| References                                    | Alt+JR        | References / Bibliography |  |  |  |  |
| Table, Table Caption                          | Alt+TA, TC    | Table body & Caption      |  |  |  |  |
| Figure Caption                                | Alt+FC        | Figure Caption            |  |  |  |  |
| Footnote Text                                 | Alt+FT        | Footnote                  |  |  |  |  |

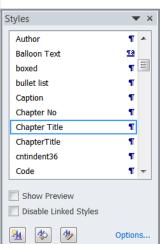

Press Alt + Ctrl + Shift + S to invoke the default Styles gallery.

For help with the use of the World Scientific MS Word template, please e-mail to either: